# IPv6-BGP-standaardroute opnieuw distribueren in een configuratievoorbeeld met DHCPv6 Ī

### Inhoud

[Inleiding](#page-0-0) [Voorwaarden](#page-0-1) [Hardware en softwareversies](#page-0-2) **[Conventies](#page-0-3) [Configureren](#page-0-4)** [Netwerkdiagram](#page-1-0) **[Configuraties](#page-1-1)** [Verifiëren](#page-3-0) [Opdrachten weergeven](#page-4-0) [Gerelateerde informatie](#page-5-0)

## <span id="page-0-0"></span>**Inleiding**

Dit document biedt een voorbeeldconfiguratie van hoe u een Standaard route van de Rand Gateway Protocol (IPv6 BGP) aan het Uitgebreide Interior Gateway Routing Protocol (DHCPv6) opnieuw distribueert door middel van wederzijdse herverdeling tussen DHCPv6 en IPv6 BGP.

#### <span id="page-0-1"></span>Voorwaarden

Zorg ervoor dat u aan deze vereisten voldoet voordat u deze configuratie probeert:

- Zorg voor een basiskennis van Eurv6
- beschikken over basiskennis van IPv6-BGP
- beschikken over basiskennis van IPv6-adressering

#### <span id="page-0-2"></span>Hardware en softwareversies

De configuraties in dit document zijn gebaseerd op Cisco 7200 Series router met Cisco IOS<sup>®</sup> softwarerelease 15.0(1).

#### <span id="page-0-3"></span>**Conventies**

Raadpleeg [Cisco Technical Tips Conventions \(Conventies voor technische tips van Cisco\) voor](/c/nl_nl/support/docs/dial-access/asynchronous-connections/17016-techtip-conventions.html) [meer informatie over documentconventies.](/c/nl_nl/support/docs/dial-access/asynchronous-connections/17016-techtip-conventions.html)

### <span id="page-0-4"></span>**Configureren**

In dit voorbeeld communiceren routers R2 en R1 met elkaar via IPv6 eBGP. Routers R1 en R3 gebruiken EHWv6. De standaardroute wordt gecreëerd in router R2 door het standaard-originate [bevel](//www.cisco.com/en/US/docs/ios/iproute_bgp/command/reference/irg_bgp3.html#wp1105838) van de buur uit te geven. Om de IPv6 eBGP-routes in te verdelen in wanneer u Ev6 gebruikt, herverdelt u de bgp opdracht met metriek. Op dezelfde manier, om routes Ev6 opnieuw te verdelen in IPv6BGP, gebruik het redistribueren van eigrp AS nummeropdracht onder de adresfamilieconfiguratiemodus.

N.B.: Gebruik het [Opdrachtupgereedschap](//tools.cisco.com/Support/CLILookup/cltSearchAction.do) ([alleen geregistreerde](//tools.cisco.com/RPF/register/register.do) klanten) om meer informatie te vinden over de opdrachten die in dit document worden gebruikt.

#### <span id="page-1-0"></span>**Netwerkdiagram**

Het netwerk in dit document is als volgt opgebouwd:

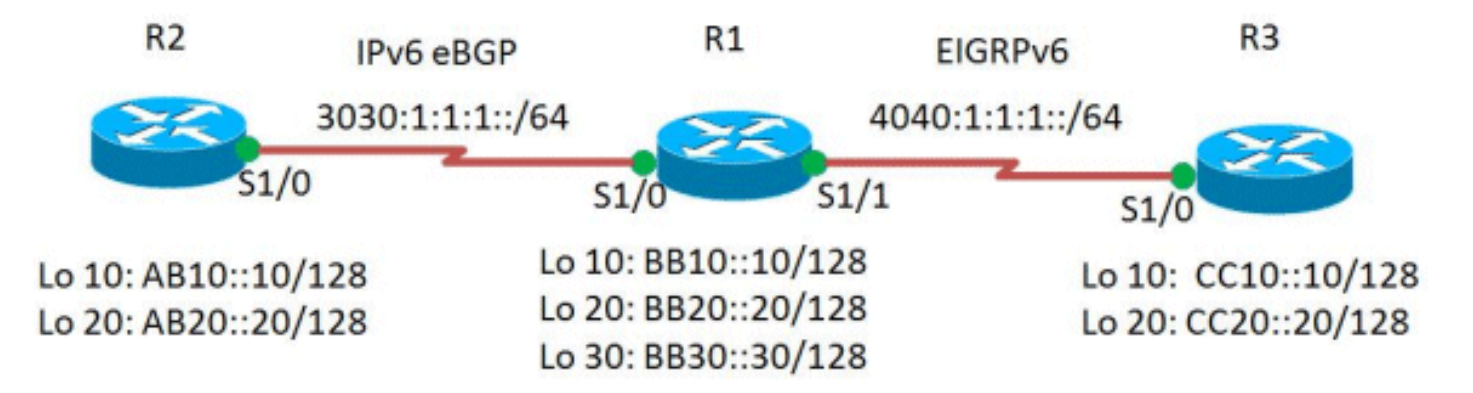

#### <span id="page-1-1"></span>**Configuraties**

Dit document gebruikt deze configuraties:

- $\cdot$  router R1
- router R2
- router R3

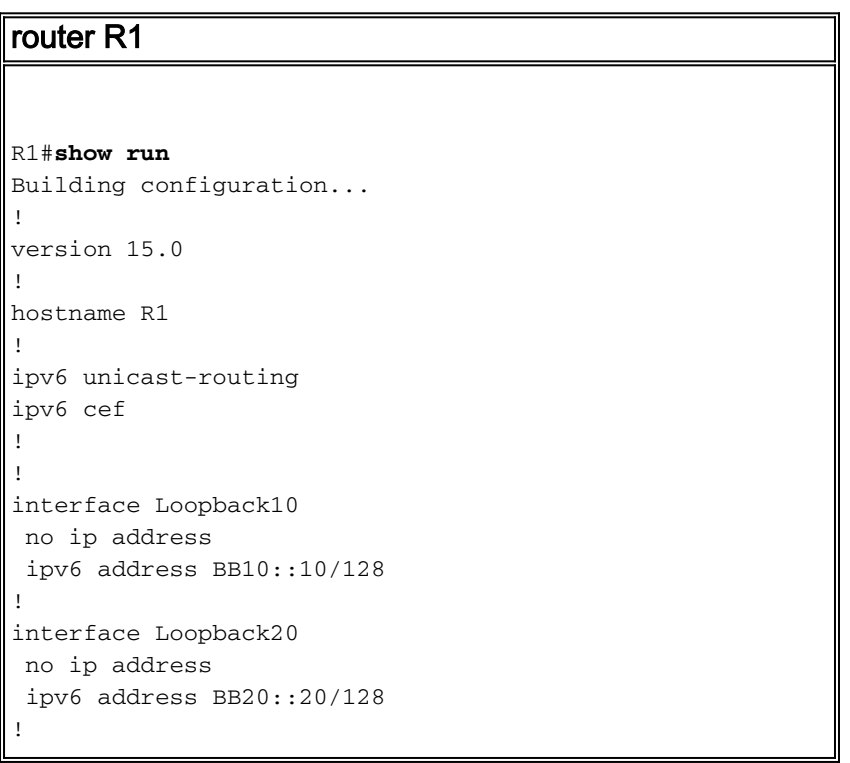

```
interface Loopback30
 no ip address
  ipv6 address BB30::30/128
 ipv6 eigrp 1
!
interface Serial1/0
 no ip address
 ipv6 address 3030:1:1:1::11/64
 serial restart-delay 0
!
interface Serial1/1
 no ip address
 ipv6 address 4040:1:1:1::10/64
 ipv6 eigrp 1
 serial restart-delay 0
!
!
router bgp 505
 no synchronization
 bgp router-id 1.1.1.1
 bgp log-neighbor-changes
 neighbor 3030:1:1:1::10 remote-as 500
 no auto-summary
  !
 address-family ipv6
  redistribute eigrp 1
!--- EIGRP is redistributed in to BGP. no
synchronization network BB10::10/128 network
BB20::20/128 neighbor 3030:1:1:1::10 activate exit-
address-family ! ! ipv6 router eigrp 1
 eigrp router-id 1.1.1.1
 redistribute bgp 505 metric 100 1 255 1 1500
!--- EIGRP for IPv6 has a shutdown feature. !--- Make
sure that the routing process is in "no shut" mode !---
in order to start running the protocol. !--- BGP is
redistributed with EIGRP default metrics. ! end
router R2
R2#show run
Building configuration...
!
hostname R2
!
ipv6 unicast-routing
ipv6 cef
!
!
interface Loopback10
 no ip address
 ipv6 address AB10::10/128
!
interface Loopback20
 no ip address
 ipv6 address AB20::20/128
!
interface Serial1/0
 no ip address
 ipv6 address 3030:1:1:1::10/64
 serial restart-delay 0
!
router bgp 500
```

```
 no synchronization
 bgp router-id 2.2.2.2
  bgp log-neighbor-changes
neighbor 3030:1:1:1:11 remote-as 505
 neighbor 3030:1:1:1::11 default-originate
 no auto-summary
!
 address-family ipv6
  no synchronization
  network AB10::10/128
  network AB20::20/128
 neighbor 3030:1:1:1:11 activate
  neighbor 3030:1:1:1::11 default-originate
 exit-address-family
!
end
!--- Originates default route to the !--- neighbor
3030:1:1:1::11.
router R3
R3#show run
!
version 15.0
!
hostname R3
!
ipv6 unicast-routing
ipv6 cef
!
interface Loopback10
 no ip address
 ipv6 address CC10::10/128
 ipv6 eigrp 1
!
interface Loopback20
 no ip address
 ipv6 address CC20::20/128
 ipv6 eigrp 1
!
interface Serial1/0
 no ip address
 ipv6 address 4040:1:1:1:11/64 ipv6 eigrp 1
 serial restart-delay 0
!
!
ipv6 router eigrp 1
 eigrp router-id 3.3.3.3
!
end
```
### <span id="page-3-0"></span>Verifiëren

Gebruik dit gedeelte om te bevestigen dat de configuratie correct werkt.

Het [Uitvoer Tolk](https://www.cisco.com/cgi-bin/Support/OutputInterpreter/home.pl) [\(uitsluitend geregistreerde](//tools.cisco.com/RPF/register/register.do) klanten) (OIT) ondersteunt bepaalde show opdrachten. Gebruik de OIT om een analyse van de opdrachtoutput van de show te bekijken.

#### <span id="page-4-0"></span>Opdrachten weergeven

Om te verifiëren dat de router R3 de opnieuw gedistribueerde IPv6 BGP standaardroute ontvangt, gebruik de *ipv6* route eigrp opdracht in router R3.

tonen ipv6-route eigrp In router R3 R3#**show ipv6 route eigrp** IPv6 Routing Table - default - 9 entries Codes: C - Connected, L - Local, S - Static, U - Peruser Static route B - BGP, HA - Home Agent, MR - Mobile Router, R - RIP I1 - ISIS L1, I2 - ISIS L2, IA - ISIS interarea, IS - ISIS summary D - EIGRP, EX - EIGRP external, ND - Neighbor Discovery O - OSPF Intra, OI - OSPF Inter, OE1 - OSPF ext 1, OE2 - OSPF ext 2 ON1 - OSPF NSSA ext 1, ON2 - OSPF NSSA ext 2 **EX ::/0 [170/26112256] via FE80::C806:16FF:FE08:0, Serial1/0 EX AB10::10/128 [170/26112256] via FE80::C806:16FF:FE08:0, Serial1/0 EX AB20::20/128 [170/26112256] via FE80::C806:16FF:FE08:0, Serial1/0** D BB30::30/128 [90/2297856] via FE80::C806:16FF:FE08:0, Serial1/0 *!--- The above output shows that the default route !-- is redistributed in EIGRP. EX indicates EIGRP external routes.*

Om de routes Ev6 in router R2 goed te redistribueren, gebruik het [tonen IP6 route](//www.cisco.com/en/US/docs/ios/ipv6/command/reference/ipv6_16.html#wp2669925) bgp opdracht in router R2.

IPv6-route In router R2 R2#**show ipv6 route bgp** IPv6 Routing Table - default - 9 entries Codes: C - Connected, L - Local, S - Static, U - Peruser Static route B - BGP, HA - Home Agent, MR - Mobile Router, R - RIP I1 - ISIS L1, I2 - ISIS L2, IA - ISIS interarea, IS - ISIS summary D - EIGRP, EX - EIGRP external, ND - Neighbor Discovery O - OSPF Intra, OI - OSPF Inter, OE1 - OSPF ext 1, OE2 - OSPF ext 2 ON1 - OSPF NSSA ext 1, ON2 - OSPF NSSA ext 2 B BB10::10/128 [20/0] via FE80::C806:16FF:FE08:0, Serial1/0 B BB20::20/128 [20/0] via FE80::C806:16FF:FE08:0, Serial1/0 **B CC10::10/128 [20/2297856] via FE80::C806:16FF:FE08:0, Serial1/0 B CC20::20/128 [20/2297856] via FE80::C806:16FF:FE08:0, Serial1/0** *!--- The above output shows that the eigrp routes !-- are redistributed in to BGP.*

Controleer de bereikbaarheid tussen routers R2 en R3 met de ping-opdracht.

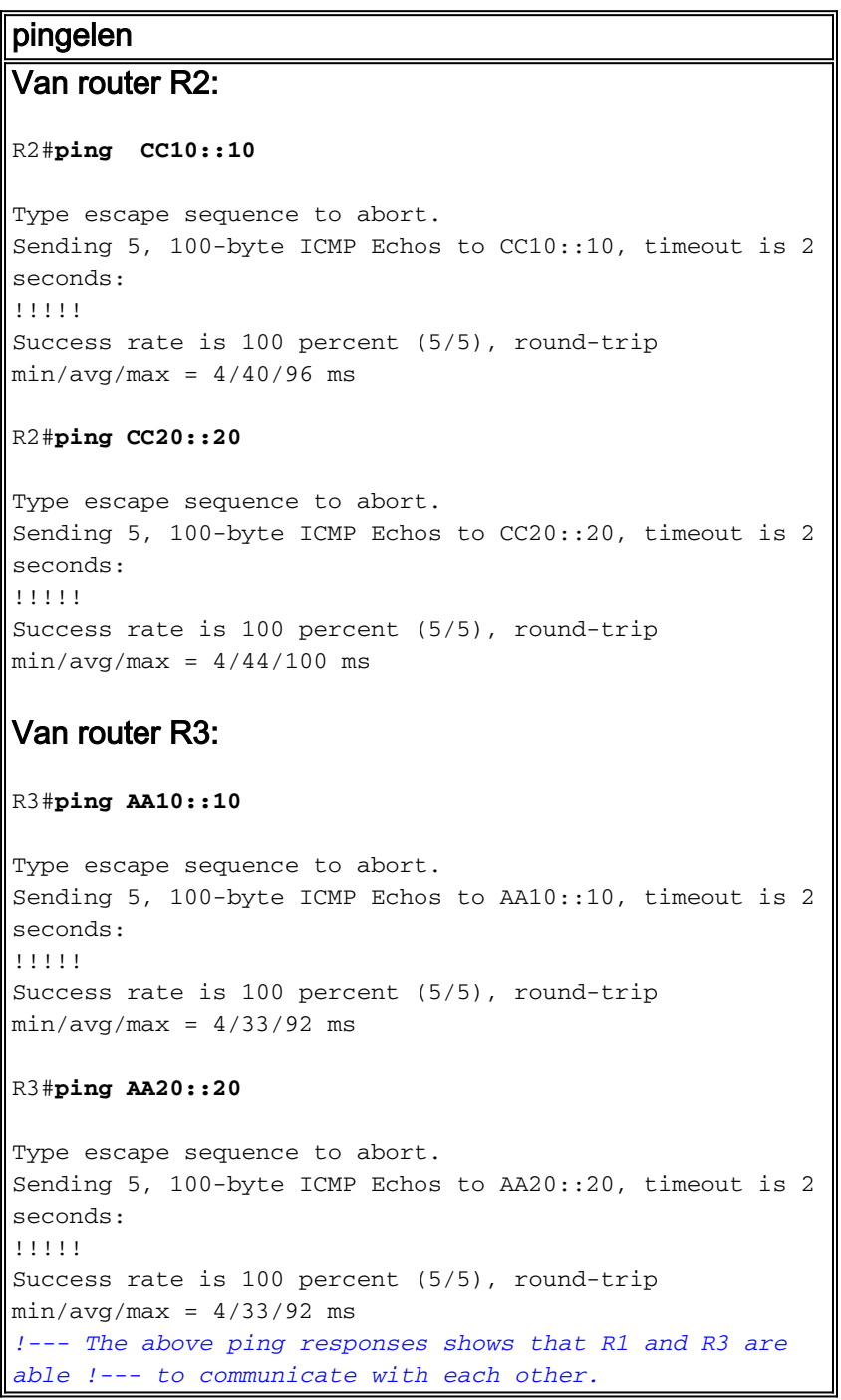

### <span id="page-5-0"></span>Gerelateerde informatie

- **[BGP-ondersteuningspagina](//www.cisco.com/en/US/tech/tk365/tk80/tsd_technology_support_sub-protocol_home.html?referring_site=bodynav)**
- [IPv6-ondersteuningspagina](//www.cisco.com/en/US/tech/tk872/tsd_technology_support_protocol_home.html?referring_site=bodynav)
- [Cisco IOS IPv6-opdrachtreferentie](//www.cisco.com/en/US/docs/ios/ipv6/command/reference/ipv6_book.html?referring_site=bodynav)
- [BGP-casestudy's](/c/nl_nl/support/docs/ip/border-gateway-protocol-bgp/26634-bgp-toc.html)
- [Categoriepagina voor EKE-ondersteuning](//www.cisco.com/en/US/tech/tk365/tk207/tsd_technology_support_sub-protocol_home.html?referring_site=bodynav)
- [Technische ondersteuning en documentatie Cisco Systems](//www.cisco.com/cisco/web/support/index.html?referring_site=bodynav)